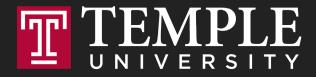

# **Digital Systems**

9.1 An Introduction to Programming

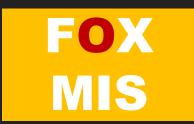

# An Introduction to Programming

**Digital Product Management** 

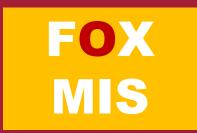

#### Machines

## How many different things does a machine do?

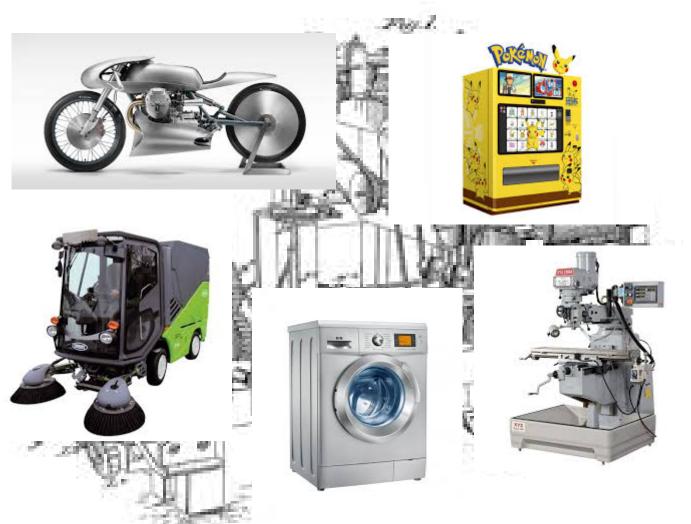

Source: https://lh3.googleusercontent.com/\_MsstYyQ4UORpFRdwNu6BN2\_cL3vu\_raiYq-RErSsdf\_Y6v\_IKZss8N-8qCO-Tnf3aalDw=s170 Source: https://lh3.googleusercontent.com/GB8PJSrB61OSat3rBAJO-wEjTGstYfB2N4ECL2LSYOahESEIAVf7LWJMNrJ0undIP10o=s119 Source: https://lh3.googleusercontent.com/VVZxPvd2BpOPvECeBytaSZqFUfAg5UqPmeroft5ONc3bQVKYqr2s5Ixol4NvEP4unuJiFDI=s94 Source: https://lh3.googleusercontent.com/eZGdIrLtdzW9nEKR758LiagZ3\_-wjxfIYbpU-IfZeVdny34bXSgn4s0DQTsfS3t\_O2eZ\_g=s85 Source:

https://lh3.googleusercontent.com/OCVAphS1iC9nYvF2FeP\_IINXwWQ69mCX8HjK2DJ7UU\_xGnoHOgXd4YX8O4Zes09WIcIFxP8=s85 Source: https://lh3.googleusercontent.com/mCtpPS6Qz3guK0-cyCruwUwgbKYAJhWH1iTqGbCNjMOvSnGMvL1FeBGeDIBYboOC7PgfQ=s102

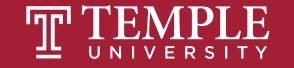

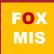

#### Machines

How many different things does a computer do?

How can this machine do so many different things?

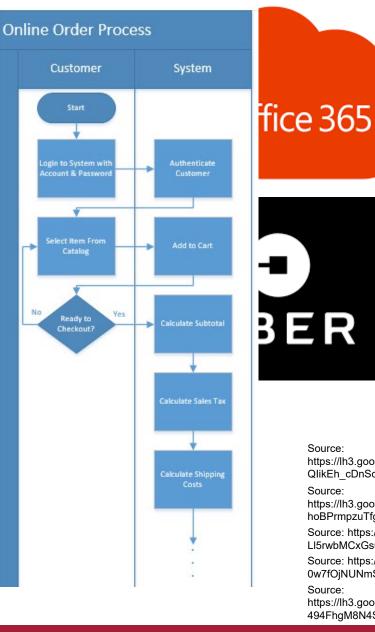

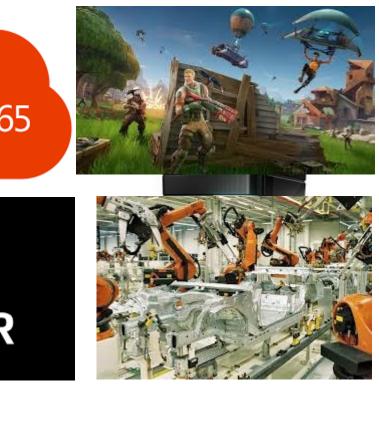

#### Source:

https://lh3.googleusercontent.com/59wm5Z8eXC40 WKib3Ghe3ORRuSITa17XI5BN8 QlikEh cDnScrGnOouZnO4X-cBY6ad5w=s128

Source:

https://lh3.googleusercontent.com/luQcPRIrni WsHytr016U1SPu7FvyVIK2AfyBH3fXEj hoBPrmpzuTfgjvQV40UR63ZTq1jk=s134

Source: https://lh3.googleusercontent.com/Mkj8bl6o0XbrVqnFs40Y3AFVMibSJX1xra-LI5rwbMCxGs67gpljSny2TUI4KASK1u8sD-M=s85

Source: https://lh3.googleusercontent.com/dMhdY1wyo91ER5uMkI1recx4-0w7fOjNUNmSB9ZCgVnIMqqqXNDkxiw9ckuWij vtzFSEw=s128

Source:

https://lh3.googleusercontent.com/qu1kdMmaM8SbvpyiDQEULPMPGfCrHneGT7WZ 494FhgM8N4SHp-TOQvmuKBK2leESFBSPUjg=s151

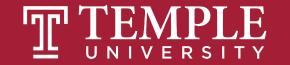

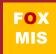

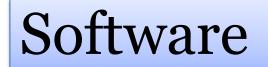

#### Programs = Software = Apps

#### But aren't all programmers geeks?

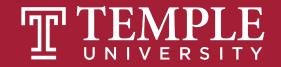

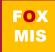

### What exactly is a program?

y),+function(a){"use strict";function b(b){return this.each(function()) bi(););var c=function(b){this.element=a(b)};c.VERSION="3.3.7",c.TRANSITION\_DURATION=150,c.prot menu)"),d=b.data("target");if(d||(d=b.attr("href"),d=d&&d.replace(/.\*(?=#[^\s]\*\$)/,"")), st a"),f=a.Event("hide.bs.tab",{relatedTarget:b[0]}),g=a.Event("show.bs.tab",{relatedTarget:e[0] FaultPrevented()){var h=a(d);this.activate(b.closest("li"),c),this.activate(h,h.parent(),functio rigger({type:"shown.bs.tab",relatedTarget:e[0]})})}},c.prototype.activate=function(b,d,e){func >.active").removeClass("active").end().find('[data-toggle="tab"]').attr("aria-expanded",!1), ia-expanded",!0),h?(b[0].offsetWidth,b.addClass("in")):b.removeClass("fade"),b.parent(".dropdow ia-expanded",!0),h?(b[0].offsetWidth,b.addClass("in")):b.removeClass("fade"),b.parent(".dropdow ia-expanded",!0),h?(b[0].offsetWidth,b.addClass("in")):b.removeClass("fade"),b.parent(".dropdow ia-expanded",!0),h?(b[0].offsetWidth,b.addClass("in")):b.removeClass("fade"),b.parent(".dropdow ().find('[data-toggle="tab"]').attr("aria-expanded",!0),e&&e()}var g=d.find("> .active"),h=e&& ")||!!d.find("> .fade").length);g.length&&h?g.one("bsTransitionEnd",f).emulateTransitionEnd ;var d=a.fn.tab;a.fn.tab=b,a.fn.tab.Constructor=c,a.fn.tab.noConflict=function(){return a.fn.t show")};a(document).on("click.bs.tab.data-api",'[data-toggle="tab"]',e).on("click.bs.tab.data se strict";function b(b){return this.each(function(){var d=a(this),e=d.data("bs.affix"),f="ob -typeof b&&e[b]()})var c=function(b,d){this.options=a.extend({},c.DEFAULTS,d),this.\$target=a ",a.proxy(this.checkPosition,this)).on("click.bs.affix.data-api",a.proxy(this.checkPositionWi null,this.pinnedOffset=null,this.checkPosition()};c.VERSION="3.3.7",c.RESET="affix affix-top State=function(a,b,c,d){var e=this.\$target.scrollTop(),f=this.\$element.offset(),g=this.\$targ "bottom"==this.affixed)return null!=c?!(e+this.unpin<=f.top)&&"bottom":!(e+g<=a-d)&&"bottom"</pre> interview ==united ==united ==unit .RESET).addClass("affix");var a=this.\$target.scrollTop(),b=this.\$element.offset();return WithEventLoop=function(){setTimeout(a.proxy(this.checkPosition,this) 1)}

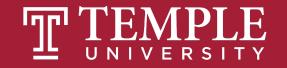

### How to learn how to program

- Program
- Program some more
- Program more after that
- Delete everything and program again!

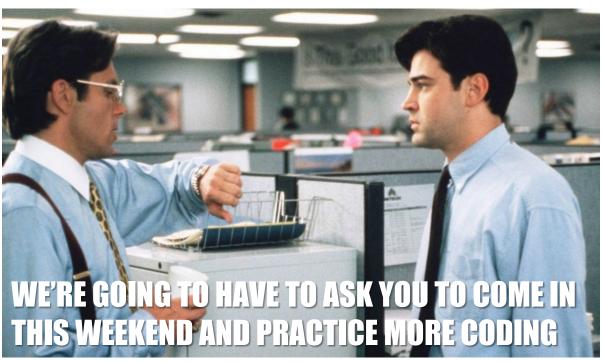

Source: Photofest: https://www.hollywoodreporter.com/review/office-space-review-1999-movie-1086336

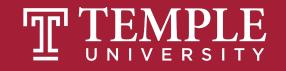

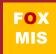

#### Managing Expectations

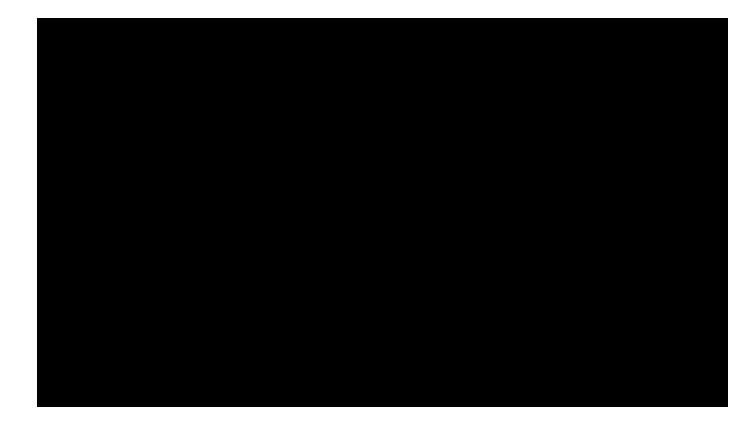

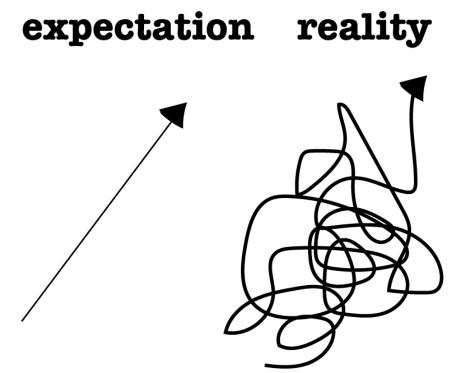

https://www.futuredesigncoaching.com/single-post/2017/12/12/When-Expectation-and-Reality-are-Misaligned

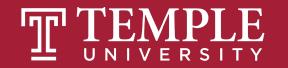

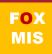

### Hello World!

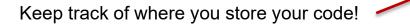

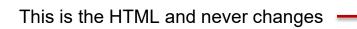

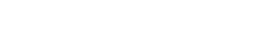

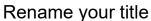

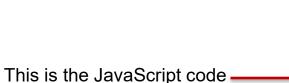

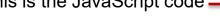

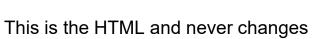

sclarow\_steve\_Unit1\_01\_HelloWorld.html >> \_Week 09 Discussion > 📀 sclarow\_steve\_Unit1\_01\_HelloWorld.html > 😪 html <!DOCTYPE html> <html> <body> З 4 <title> Sclarow </title> 6 <script> 8 9 alert('Hello World!'); 10 -111 </script> 12 </body>

k/html>

13

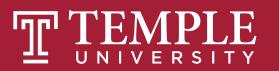

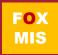

### Hello World!

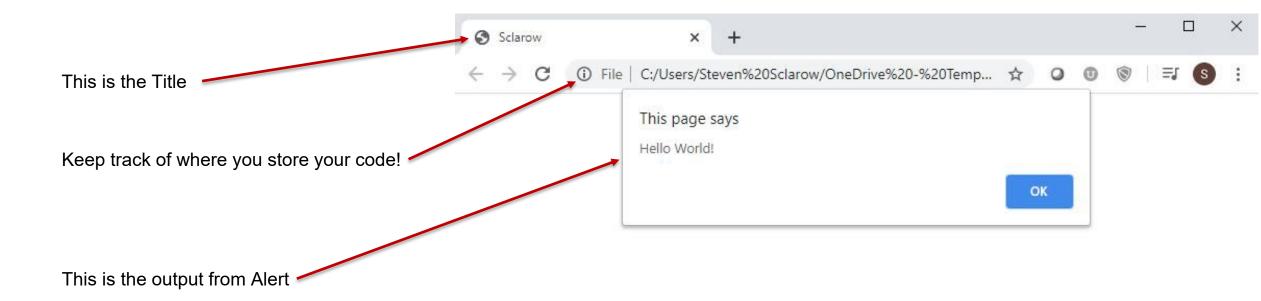

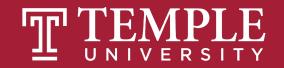

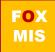

### Coding Tools

- We will use Visual Studio Code text editor
  - (which you loaded at the beginning of the semester)
    - Installing-VS-Code-Windows
    - Installing-VS-Code-Mac-OS
- We need a browser to view our work.
  - Make CHROME your default browser

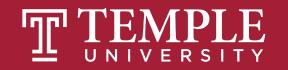

### File Download: PC

- Create a folder on your hard drive
  - This is where your will save all of your coding files!
- Visit course site for the coding files
- Download each week's coding files into your new folder
  - You may need to "unzip" the files and extract them into your folder:
    - Mac help (just google it!)
    - PC help (just google it!)

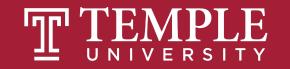

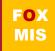

#### File Download: Mac

- Create a folder on your hard drive
  - This is where your will save all of your coding files!
- Visit course site for the coding files
- Download each week's coding files into your new folder
  - You may need to "unzip" the files and extract them into your folder:
    - Mac help (just google it!)
    - PC help (just google it!)

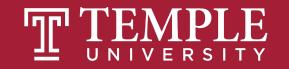

### File Naming Convention:

- lastname\_firstname\_Unit1\_01\_HelloWorld.html
  - Sample renaming: doyle\_mart\_Unit1\_01\_HelloWorld.html
- Properly naming your file is very important!
  - Improperly named files will not receive points/credit (no exceptions)
- Always check that you are saving your files to the correct location
- Always verify that you are saving an .html file type

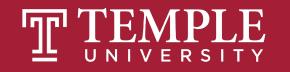

### Challenges

- HelloWorld
- Address
- GuessANumber
- Profits
- LandCalculations
- TotalPurchases

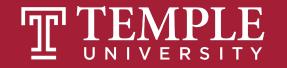

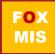

# Let's Code Hello World!

In-Class Activity lastname\_firstname\_Unit1\_01\_HelloWorld.html

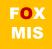

# Values and Variables

Digital Product Management

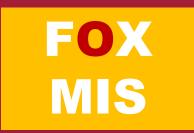

#### TIPS FROM MIS 2101 VIRTUAL HELPDESK

Programming is the "Reading, Writing and Arithmetic" of the Digital Age with Michelle Purnama

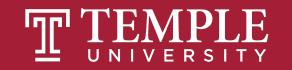

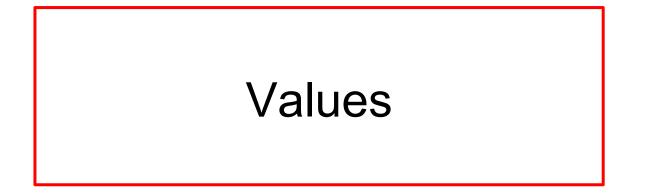

#### Variables

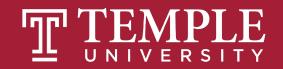

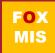

# Values

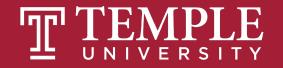

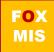

# In JavaScript, every piece of data that you provide or use is considered to contain a value.

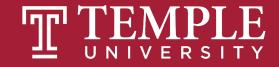

### Data Types:

#### > Number

- ✓ Integers Examples (6, 10, 67, 92)
- ✓ Floating Point Numbers Examples (5.2, 65.21, 87.64, 92.3)

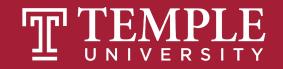

### Data Types:

#### Number

- ✓ Integers Examples (6, 10, 67, 92)
- ✓ Floating Point Numbers Examples (5.2, 65.21, 87.64, 92.3)

#### > String

- Single quotes Examples ('hello', 'radius', 'area')
- Double quotes Examples ("hello", "radius", "area")

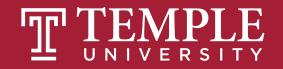

### Data Types:

#### Number

- ✓ Integers Examples (6, 10, 67, 92)
- Floating Point Numbers Examples (5.2, 65.21, 87.64, 92.3)

#### String

- Single quotes Examples ('hello', 'radius', 'area')
- Double quotes Examples ("hello", "radius", "area")

#### Boolean

- ✓ The Boolean type has only two values: True and False.
- ✓ This type is commonly used to store yes/no values: True means "yes, correct", and False means

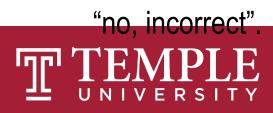

#### We saw this example earlier...

Example: alert("hello, world!");

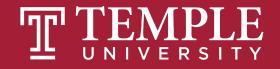

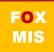

#### Values

Because you'll be working with values a whole lot, there are **two things** you need to simplify your life when working with them. You need to be able to:

1. Easily identify them

2. Reuse them without unnecessarily duplicating the value itself

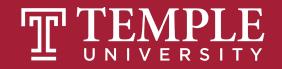

#### Variables

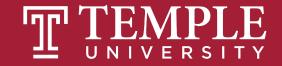

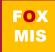

#### Variables

> Variables are used to store values to be used later in a program.

> They are called variables because their values can be changed.

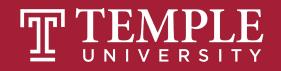

#### How Do We Use Variables?

**Step 1:** Choose a name for the variable

- **Step 2:** Declare the variable
- **Step 3:** Assign a value to the variable
- **Step 4:** Use the variable

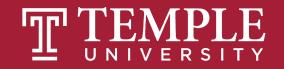

#### How Do We Use Variables?

**Step 1:** Choose a name for the variable

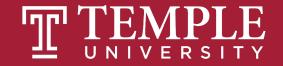

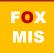

### Naming Variables

You have a lot of freedom in naming your variables however you see fit. Ignoring what names you should give things based on philosophical / cultural / stylistic preferences, from a technical point of view, JavaScript is **very lenient** on what characters can go into a variable name.

#### codecase my great variable name

| an | myGreatVariableName                | <b>೫</b> 1 |
|----|------------------------------------|------------|
| 8  | my/great/variable/name             |            |
| 2  | my_great_variable_name             |            |
| R  | MyGreatVariableName<br>Pascal Case | <b>#4</b>  |
| 2  | My_Great_Variable_Name             |            |
|    | my.great.variable.name             |            |
| -  | my-great-variable-name             | <b>%</b> 7 |

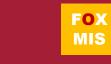

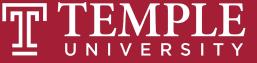

### Naming Variables

Consider the following guidelines:

- 1. Your variables can be as short one character, or they can be as long as you want think thousands and thousands...and thousands of characters.
- 2. Your variables **can** start with a **letter**, **underscore**, or the **\$** character. They **can't** start with a **number**.
- 3. Outside of the first character, your variables can be made up of any combination of letters, underscores, numbers, and \$ characters. You can also mix and match lowercase and uppercase to your heart's content.
- 4. Spaces are not allowed.

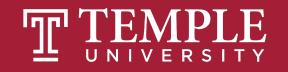

Example 1: myText

Example 2: \$

Example 3: r8

Example 4: \_counter

Example 5: \$field

Example 6: 4B

Example 7: \_\_\_\$abc;

Example 8: OldSchoolNamingScheme

Example 9: 6radius

Example 10: 8 area

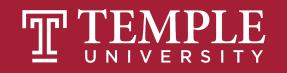

#### How Do We Use Variables?

**Step 1:** Choose a name for the variable

**Step 2:** Declare the variable

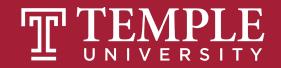

#### **Declaring Variables**

The way to use variables is by using the **let** keyword followed by the name you want to give your variable. Here is us declaring a variable:

#### let myText

or

let yourName

#### versus

#### var oldSchoolDeclaration

(note: **var** is an older keyword used to declare variables, JavaScript is flexible and will still recognize **var**; however, for our class we will use **let**.)

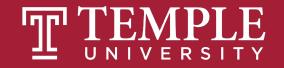

#### How Do We Use Variables?

**Step 1:** Choose a name for the variable

- Step 2: Declare the variable
- **Step 3:** Assign a value to the variable

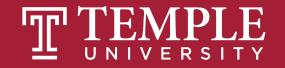

### Assigning Value to Variables

Right now, your variable has simply been declared. It doesn't contain a value.
 We can fix that by initializing our variable to a value like...

We can assign a value to a variable using an **assignment operator**.

> In JavaScript, the equal sign (=) is used as the assignment operator.

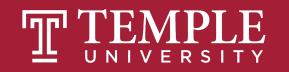

#### Assigning Value to Variables

Our variable **myText** has now been initialized to the value of **hello**, **world**!

let myText = "hello, world!";

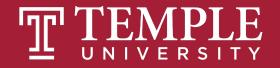

#### How Do We Use Variables?

**Step 1:** Choose a name for the variable

- **Step 2:** Declare the variable
- **Step 3:** Assign a value to the variable
- **Step 4:** Use the variable

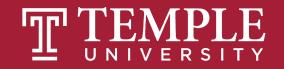

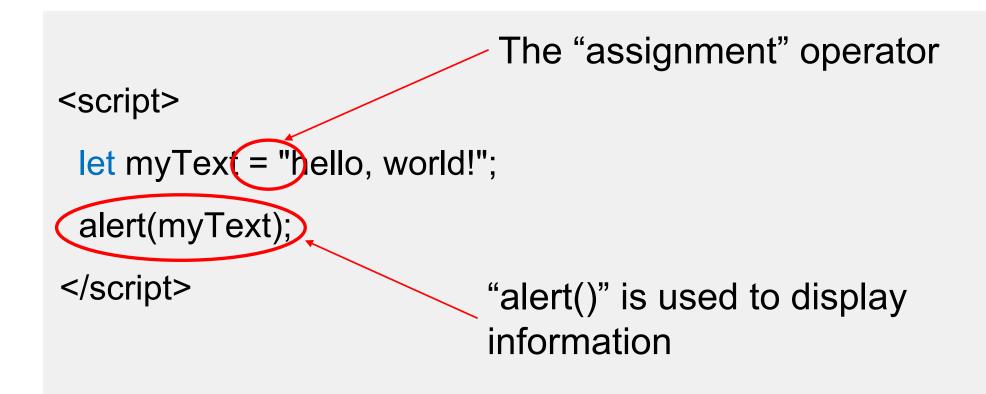

#### What gets displayed is hello, world!

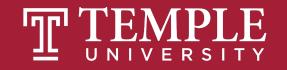

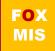

#### <script>

```
let myText = "hi everybody!";
alert(myText);
</script>
```

#### What gets displayed now?

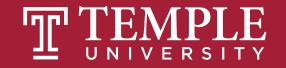

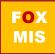

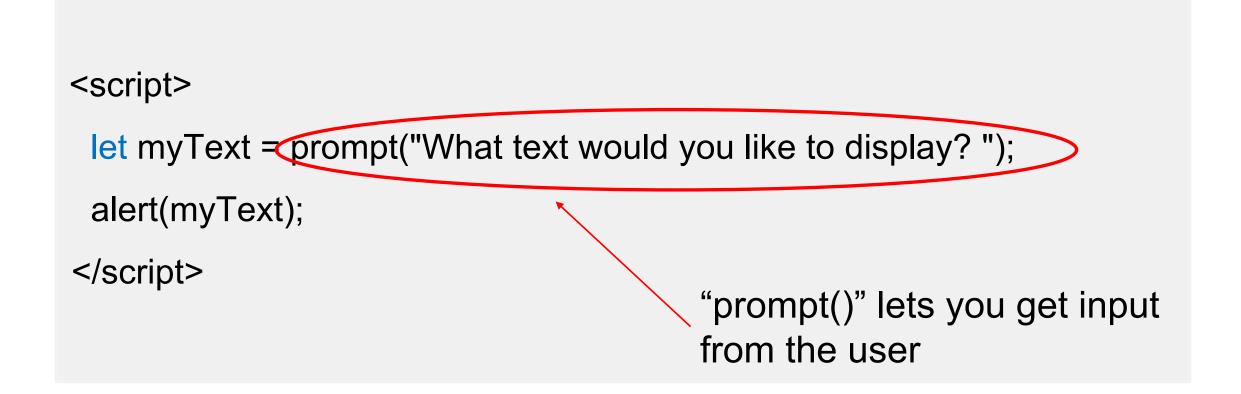

#### What gets displayed now?

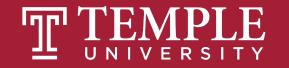

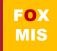

- Throughout your code, wherever you referenced the myText variable, you will now see the new text appear.
- For larger applications, this convenience with having just one location where you can make a change that gets reflected everywhere is a major time saver.

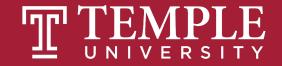

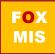

#### Arithmetic operators

| Operator | Name           | Description                                                                                          |
|----------|----------------|----------------------------------------------------------------------------------------------------|
| +        | Addition       | Adds two operands.                                                                                   |
| -        | Subtraction    | Subtracts the right operand from the left operand.                                                   |
| *        | Multiplication | Multiplies two operands.                                                                             |
| /        | Division       | Divides the right operand into the left<br>operand. The result is always a<br>floating-point number. |
| 8        | Modulus        | Divides the right operand into the left operand and returns the remainder.                           |

WARNING! This is *not* a complete list.

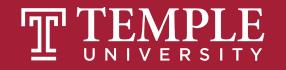

## The Order of Operations

- Why is it important to remember PEMDAS while coding?
  - Because JavaScript follows these rules!

Please Excuse My Dear Aunt Sally

P - Parentheses

**E** - **Exponents** 

**M** - Multiplication

**D** - Division

**A - Addition** 

**S** - Subtraction

Source: https://www.pinterest.com/pin/10344274128829700/

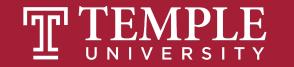

#### **Code that calculates the perimeter of a rectangle**

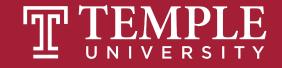

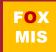

#### **Concatenation operator**

| Operator | Description                                                   |
|----------|---------------------------------------------------------------|
| +        | Concatenates two values.                                      |
| +=       | Adds the result of the expression to the end of the variable. |

#### How to concatenate string variables with the + operator

#### How to concatenate string variables with the += operator

var firstName = "Grace", lastName = "Hopper"; var fullName = lastName; // fullName is "Hopper" fullName += ", "; // fullName is "Hopper, " fullName += firstName; // fullName is "Hopper, Grace"

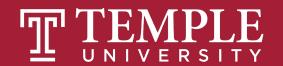

Just a fancy name for putting two strings together.

Concatenation is a very common task!

FOX MIS

### Prompt(), addition and concatenation

- Prompt always returns a string
- If the string looks like a number, JavaScript will convert the string to a number to do arithmetic
- JavaScript doesn't always do what you expect when using the "+" operator because it is used to perform addition when dealing with numbers and concatenation when dealing with strings
- \*\*\*If JavaScript isn't converting strings to numbers as you expect, use parseInt() or parseFloat() to convert them

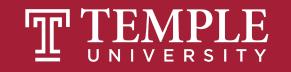

```
<!DOCTYPE html>
 2 ∨ <html>
          <title> Sclarow </title>
 6 \sim < body >
 7 ∨ <script>
 8
      let number1 = prompt("What is the first number?");
      let number2 = propmt("What is the second number?");
11
12
      let product = number1 * number2;
13
14
     alert(number1 + " times " + number2 + " is " + product);
15
      let sum = number1 + number2;
17
     alert(number1+ " plus " + number2 + " is " + sum);
18
19
     </script>
20
21
     </body>
22
23
      </html>
```

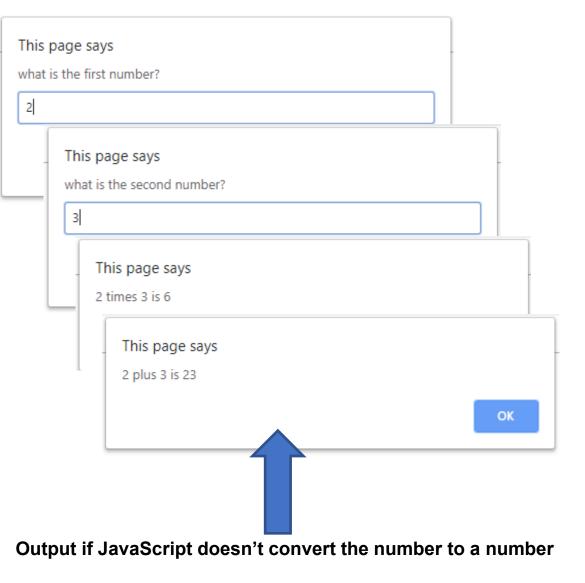

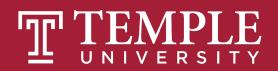

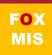

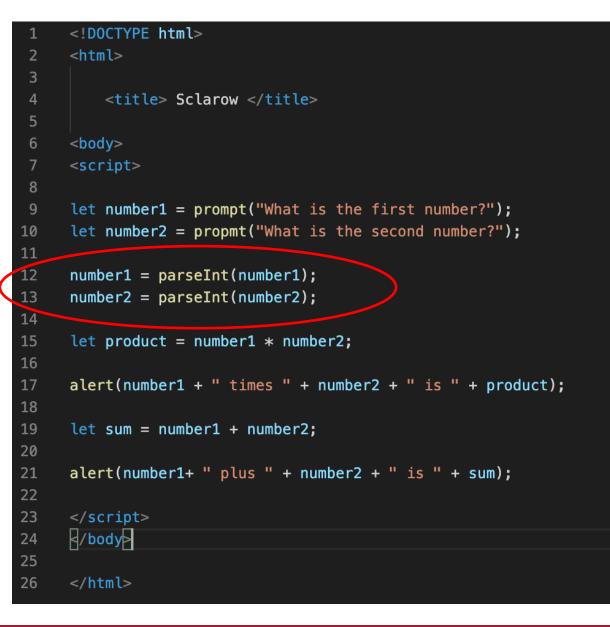

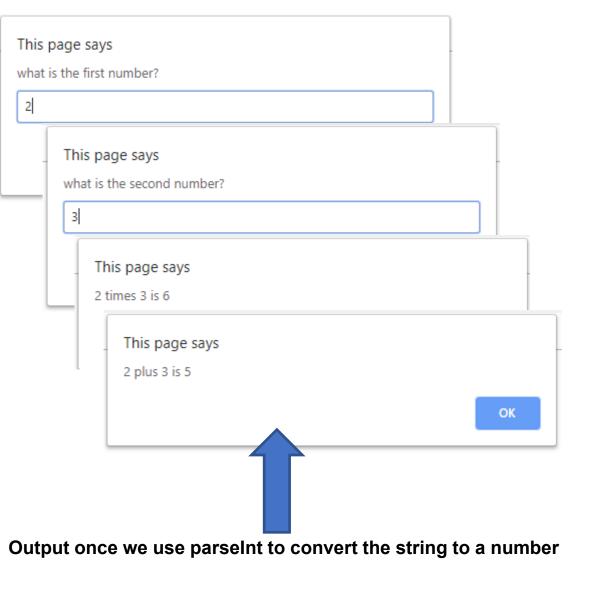

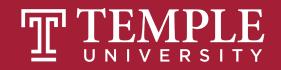

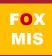

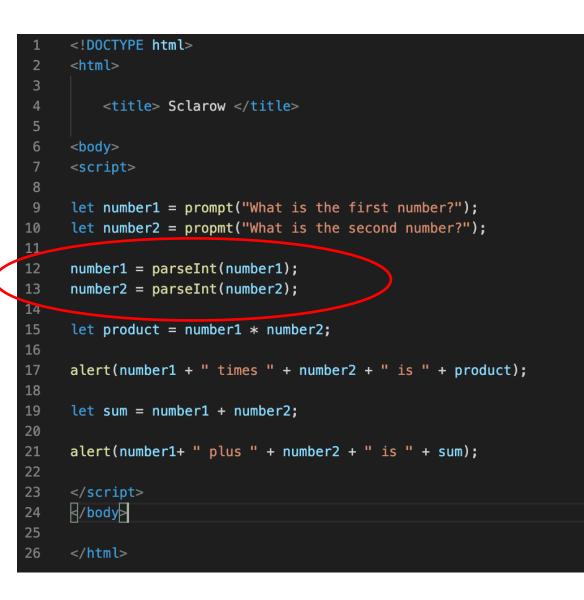

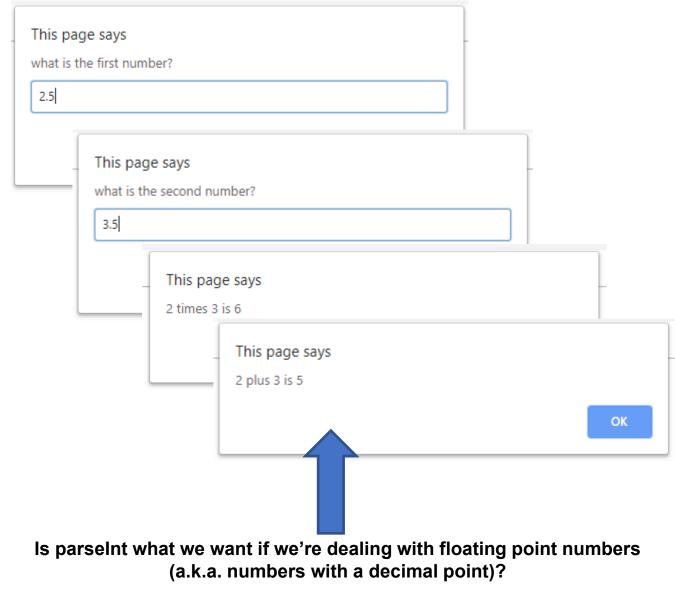

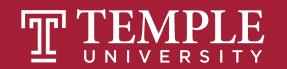

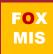

| 4  |                                                                                                    |
|----|----------------------------------------------------------------------------------------------------|
| 1  | html                                                                                                    |
| 2  | <html></html>                                                                                                    |
| 3  |                                                                                                    |
| 4  | <title> Sclarow </title>                                                                                                    |
| 5  |                                                                                                    |
| 6  | <body></body>                                                                                                    |
| 7  | <script></th></tr><tr><th>8</th><th></th></tr><tr><th>9</th><th><pre>let number1 = prompt("What is the first number?");</pre></th></tr><tr><th>10</th><th><pre>let number2 = propmt("What is the second number?");</pre></th></tr><tr><th>11</th><th></th></tr><tr><th>12</th><th><pre>number1 = parseFloat(number1);</pre></th></tr><tr><th>13</th><th><pre>number2 = parseFloat(number2);</pre></th></tr><tr><th>14</th><th></th></tr><tr><th>15</th><th><pre>let product = number1 * number2;</pre></th></tr><tr><th>16</th><th></th></tr><tr><th>17</th><th><pre>alert(number1 + " times " + number2 + " is " + product);</pre></th></tr><tr><th>18</th><th></th></tr><tr><th>19</th><th>let sum = number1 + number2;</th></tr><tr><th>20</th><th></th></tr><tr><th>21</th><th>alert(number1+ " plus " + number2 + " is " + sum);</th></tr><tr><th>22</th><th></th></tr><tr><th>23</th><th></script> |
| 24 |                                                                                                    |
| 25 |                                                                                                    |
| 26 | A/html                                                                                                    |
| 20 |                                                                                                    |

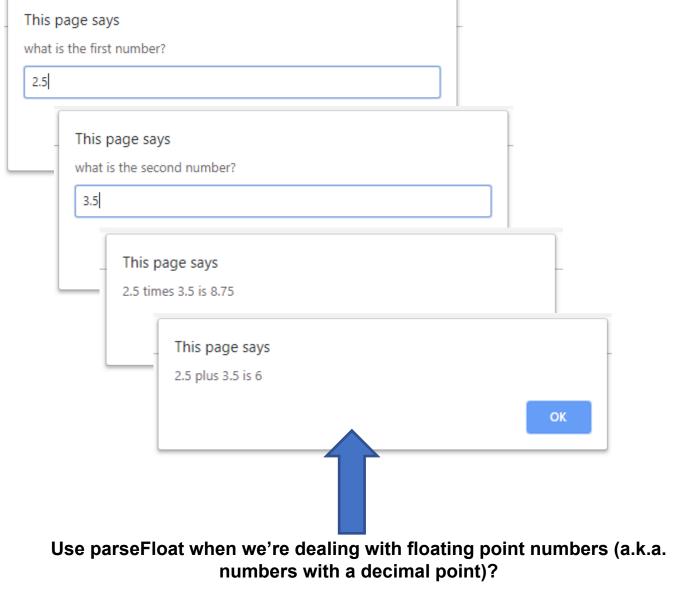

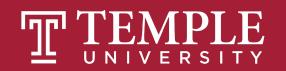

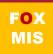

### How to write a program in 3 easy steps!

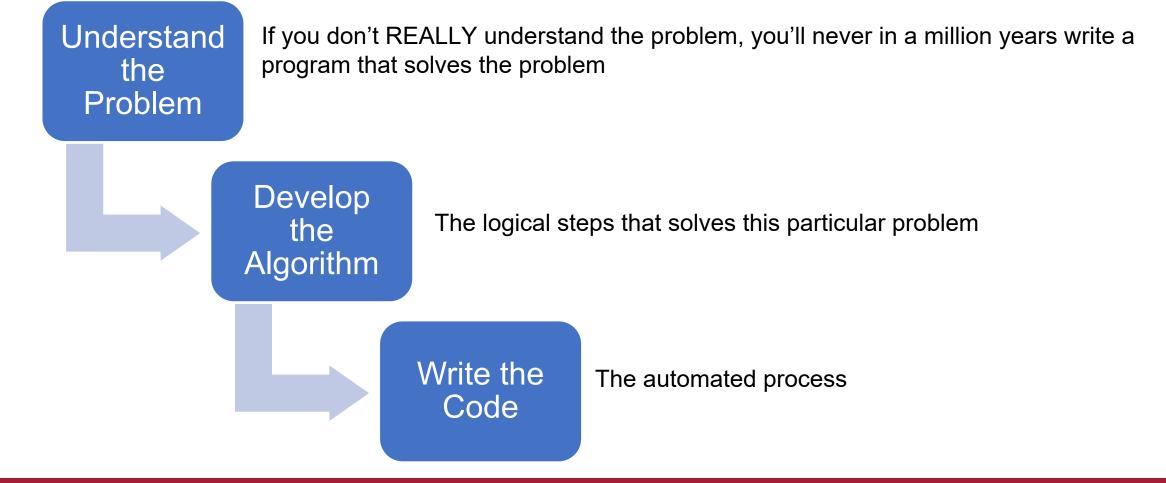

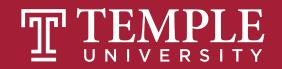

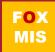

## The only part that is language specific...

- Once you have the algorithm (the hard part!), translating the algorithm to a particular programming language is fairly easy. If writing the code seems difficult, your problem is usually a bad algorithm!
- You can use lots of different languages. Some languages do some things better than others but they all do the same basic things.
- In this class we will be using JavaScript, the de-facto standard for applications that run in a browser.

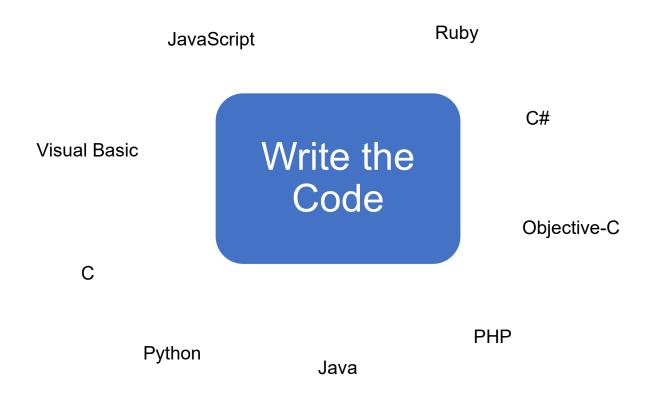

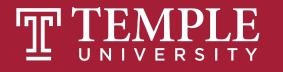

If Swim Lane diagrams model processes and If a program is just an automated process Can we use a similar technique to model automated processes?

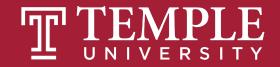

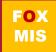

**Pair programming** is an <u>agile software</u> <u>development</u> technique in which two <u>programmers</u> work together at one workstation. One, the *driver*, writes <u>code</u> while the other, the *observer* or *navigator*, <u>reviews</u> each line of code as it is typed in. The two programmers switch roles frequently.

-Wikipedia

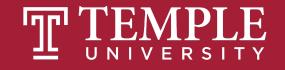

## Time for "Challenges"!

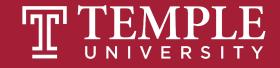

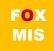

### Challenges

- HelloWorld (already done)
- Address
- GuessANumber
- Profits
- LandCalculations
- TotalPurchases

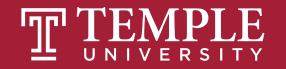

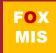

# Diamond Peer Teacher Ariella Izbinsky

<u>Addresses Intro Walkthrough</u>

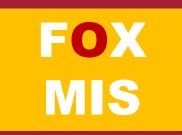

## More to Come

Prepare with Readings & Videos before our next class!!!